# **Falha no conector do Cisco Secure Endpoint Linux 18**

# **Contents**

Introdução Falha 18: o Monitoramento de Eventos do Conector está Sobrecarregado O Monitoramento de Eventos do Conector está Sobrecarregado: Gravidade Principal O Monitoramento de Eventos do Conector está Sobrecarregado: Severidade Crítica Diretrizes de ação de falha Caso 1: Instalação nova Caso 2: Alterações recentes Caso 3: Atividade maliciosa Caso 4: Requisitos do conector Consulte também

# **Introdução**

Este documento descreve a Falha 18 no conector Secure Endpoint Linux.

# **Falha 18: o Monitoramento de Eventos do Conector está Sobrecarregado**

O mecanismo de Proteção comportamental melhora a visibilidade dos conectores na atividade do sistema. Com esse aumento na visibilidade, há uma maior possibilidade de que o monitoramento da atividade do sistema do conector possa ser sobrecarregado pela quantidade de atividade no sistema. Se isso acontecer, o conector elevará a falha 18 e entrará no modo degradado. Consulte o artigo [Cisco Secure Endpoint Linux](https://www.cisco.com/c/pt_br/support/docs/security/amp-endpoints/214523-amp-for-endpoints-linux-connector-faults.html) [Connector Faults](https://www.cisco.com/c/pt_br/support/docs/security/amp-endpoints/214523-amp-for-endpoints-linux-connector-faults.html) para obter detalhes sobre a falha 18. No conector Linux, o comando status pode ser usado na CLI do Secure Endpoint Linux para verificar se o conector está sendo executado em modo degradado e se alguma falha foi detectada. Se a falha 18 for acionada, então a execução da status no Secure Endpoint Linux CLI exibe a falha com uma das duas severidades possíveis:

Falha 18 com severidade maior 1.

```
ampcli> status
Status: Connected
Mode: Degraded
Scan: Ready for scan
Last Scan: 2023-06-19 02:02:03 PM
Policy: Audit Policy for FireAMP Linux (#1)
Command-line: Enabled
Orbital: Disabled
Behavioural Protection: Protect
Faults: 1 Major
Fault IDs: 18
           ID 18 - Major: Connector event monitoring is overloaded. Investigate the most acti
```
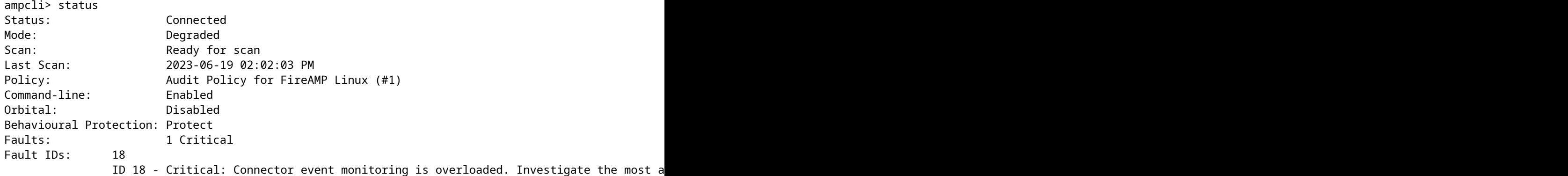

### **O Monitoramento de Eventos do Conector está Sobrecarregado: Gravidade Principal**

Quando a falha 18 é gerada com severidade maior, isso significa que o monitoramento de eventos do conector está sobrecarregado, mas ainda pode monitorar um conjunto menor de eventos do sistema. O conector alterna para severidade maior e monitora menos eventos equivalentes ao monitoramento que estava disponível em conectores mais antigos que 1.22.0. Se a inundação de eventos do sistema for curta e a carga de monitoramento de eventos diminuir de volta para uma faixa aceitável, a falha 18 será eliminada e o conector retomará o monitoramento de todos os eventos do sistema. Se a inundação de eventos do sistema piorar e a carga de monitoramento de eventos aumentar para uma quantidade crítica, a falha 18 será elevada com severidade crítica e o conector mudará para severidade crítica.

## **O Monitoramento de Eventos do Conector está Sobrecarregado: Severidade Crítica**

Quando a falha 18 é ocasionada com severidade crítica, isso significa que o conector está passando por uma quantidade enorme de eventos de sistema, o que coloca o conector em risco. O conector muda para uma severidade crítica mais restritiva. Nesse estado, o conector monitora apenas eventos críticos para permitir que o conector seja limpo e se concentre na recuperação. Se o fluxo de eventos eventualmente diminuir de volta para um intervalo mais aceitável, a falha será totalmente eliminada e o conector retomará o monitoramento de todos os eventos do sistema.

### **Diretrizes de ação de falha**

Se o conector apresentar a falha 18 com severidade grave ou crítica, algumas etapas devem ser seguidas para investigar e resolver o problema. As etapas para resolver a falha 18 variam de acordo com quando e por que a falha foi gerada:

- 1. A falha 18 surgiu em uma nova instalação do conector Linux
- 2. A falha 18 foi gerada após alterações recentes no sistema operacional
- 3. A falha 18 foi acionada espontaneamente
- A falha 18 ocorreu durante o reprovisionamento de uma máquina com o conector Linux já instalado 4. ou na atualização do conector para a versão 1.22.0+

#### **Caso 1: Instalação nova**

Se for observada a falha 18 e o modo degradado fora de uma nova instalação do conector Linux, você deverá primeiro verificar se o sistema atende aos requisitos mínimos do sistema. Depois de verificar se os requisitos atendem ou excedem os requisitos mínimos, se a falha persistir, você deverá investigar os

processos mais ativos no sistema. Você pode exibir os processos ativos atuais em um sistema Linux usando o comando top (ou similar) no terminal. Se os processos que consomem a maior quantidade de CPU forem reconhecidamente benignos, você poderá criar novas exclusões de processos para impedir que esses processos sejam monitorados.

#### **Cenário de exemplo:**

Suponha que após uma nova instalação, a falha 18 e o modo degradado tenham sido exibidos pela CLI do Secure Endpoint Linux. Rexecutando o top em uma máquina Ubuntu exibia estes processos ativos:

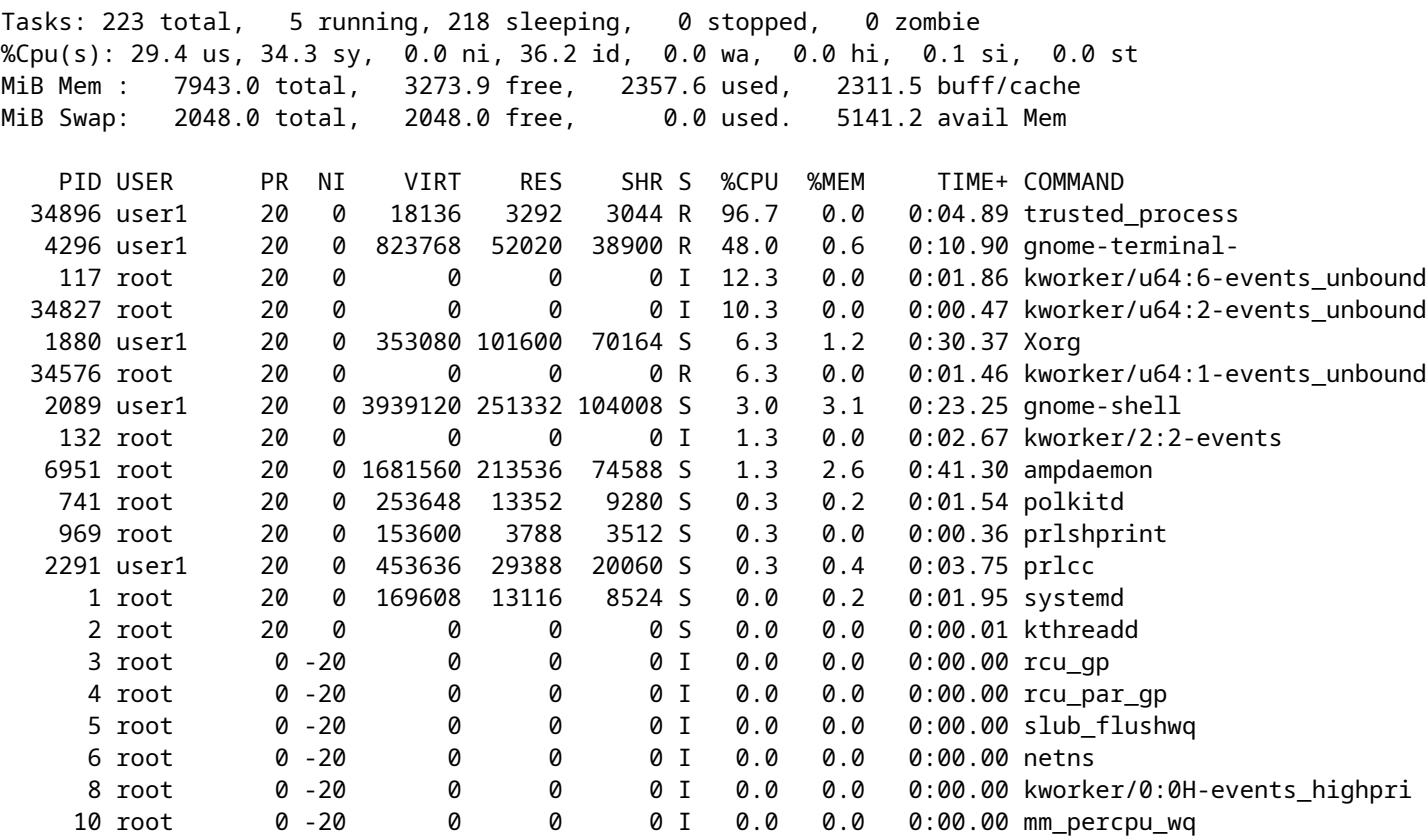

Vemos que há um processo muito ativo, chamado trusted\_process neste exemplo. Neste caso, estou familiarizado com este processo e confia nele, não há razão para eu desconfiar deste processo. Para limpar a falha 18, o processo confiável pode ser adicionado a uma exclusão de processo no Portal. Consulte o artigo [Configure and Identify Cisco Secure Endpoint Exclusions](https://www.cisco.com/c/pt_br/support/docs/security/amp-endpoints/213681-best-practices-for-amp-for-endpoint-excl.html) para saber mais sobre as melhores práticas ao criar exclusões.

#### **Caso 2: Alterações recentes**

Se você tiver feito alterações recentes no sistema operacional, como a instalação de um novo programa, a falha 18 e o modo degradado poderão ser observados se essas novas alterações aumentarem a atividade do sistema. Use a mesma estratégia de remediação descrita na nova instalaçãocaso, no entanto, você deve procurar processos que estejam relacionados às alterações recentes, como um novo processo executado por um programa recém-instalado.

#### **Caso 3: Atividade maliciosa**

O mecanismo Proteção comportamental aumenta os tipos de atividade do sistema que são monitorados. Isso

fornece ao conector uma perspectiva mais ampla sobre o sistema e lhe dá a capacidade de detectar ataques comportamentais mais complexos. No entanto, monitorar uma quantidade maior de atividade do sistema também coloca o conector em um risco maior de ataques de negação de serviço (DoS). Se o conector ficar sobrecarregado com a atividade do sistema e entrar em modo degradado com falha 18, ele ainda continuará a monitorar eventos críticos do sistema até que a atividade geral do sistema seja reduzida. Essa perda na visibilidade de eventos do sistema reduz a capacidade do conector de proteger sua máquina. É essencial que você investigue o sistema imediatamente em busca de processos mal-intencionados. Use o top (ou semelhante) no sistema Linux para exibir os processos ativos atuais e tomar as medidas apropriadas para corrigir a situação se algum processo possivelmente mal-intencionado for identificado.

### **Caso 4: Requisitos do conector**

O mecanismo de Proteção comportamental melhora a capacidade do conector de proteger a atividade da sua máquina, mas para fazer isso, ele deve consumir mais recursos do que nas versões anteriores. Se a falha 18 é levantada com frequência, não há processos benignos que estejam causando carga pesada e não parece haver nenhum processo mal-intencionado atuando na máquina, então você deve garantir que seu sistema atenda aos requisitos mínimos do sistema.

# **Consulte também**

- [Usar a CLI do Secure Endpoint para Mac/Linux](https://www.cisco.com/c/pt_br/support/docs/security/amp-endpoints/215256-cisco-amp-for-endpoints-mac-linux-cli.html)
- [Falhas do Conector Linux para Cisco Secure Endpoint](https://www.cisco.com/c/pt_br/support/docs/security/amp-endpoints/214523-amp-for-endpoints-linux-connector-faults.html)
- [Configurar e identificar exclusões do Cisco Secure Endpoint](https://www.cisco.com/c/pt_br/support/docs/security/amp-endpoints/213681-best-practices-for-amp-for-endpoint-excl.html)
- [Guia do usuário do Secure Endpoint \(PDF\)](https://docs.amp.cisco.com/en/SecureEndpoint/Secure%20Endpoint%20User%20Guide.pdf)

### Sobre esta tradução

A Cisco traduziu este documento com a ajuda de tecnologias de tradução automática e humana para oferecer conteúdo de suporte aos seus usuários no seu próprio idioma, independentemente da localização.

Observe que mesmo a melhor tradução automática não será tão precisa quanto as realizadas por um tradutor profissional.

A Cisco Systems, Inc. não se responsabiliza pela precisão destas traduções e recomenda que o documento original em inglês (link fornecido) seja sempre consultado.